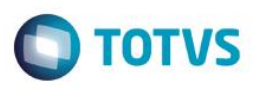

## **Recesso de Estagiários**

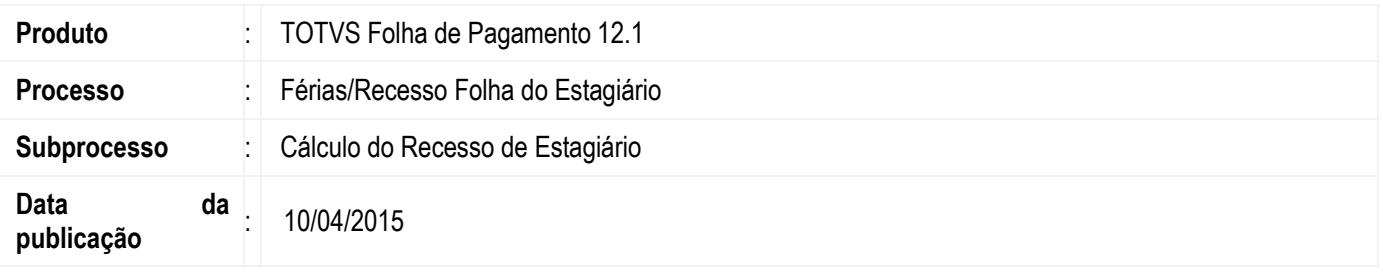

De acordo com a Lei nº [11.788, de 25 de setembro de 2008,](http://www.planalto.gov.br/ccivil_03/_ato2007-2010/2008/lei/l11788.htm) os estagiários têm direito a recesso conforme descrito no artigo 13 da referida lei:

Art. 13. É assegurado ao estagiário, sempre que o estágio tenha duração igual ou superior a 1 (um) ano, período de recesso de 30 (trinta) dias, a ser gozado preferencialmente durante suas férias escolares.

§ 1o O recesso de que trata este artigo deverá ser remunerado quando o estagiário receber bolsa ou outra forma de contraprestação.

§ 2o Os dias de recesso previstos neste artigo serão concedidos de maneira proporcional, nos casos de o estágio ter duração inferior a 1 (um) ano.

Para contemplar a administração dos dias de direito de recesso e efetivar os cálculos relativos, o módulo de férias do TOTVS Folha de Pagamento foi adequado a esta lei, conforme descrito no item *Desenvolvimento/Procedimento*.

### **Desenvolvimento/Procedimento**

É importante observar que o controle de períodos aquisitivos para o recesso terá funcionamento semelhante ao já existente para férias de funcionários normais, onde a cada período de 12 meses o estagiário terá direito a 30 dias de recesso e também o recesso poderá ser dividido em mais de um período de gozo.

A executação do processo **Geração do Histórico de Provisão** irá provisionar em cada mês de estágio o direito e o valor relativo a 2,5 dias de recesso.

Para que o TOTVS Folha de Pagamento realize a administração dos períodos aquisitivos, dias de recesso e seus cálculos, é necessário que o parâmetro **Considera tratamento para Recesso de Estagiário** esteja marcado. Este parâmetro está localizado no **Parametrizador**, em **Férias / Controle.**

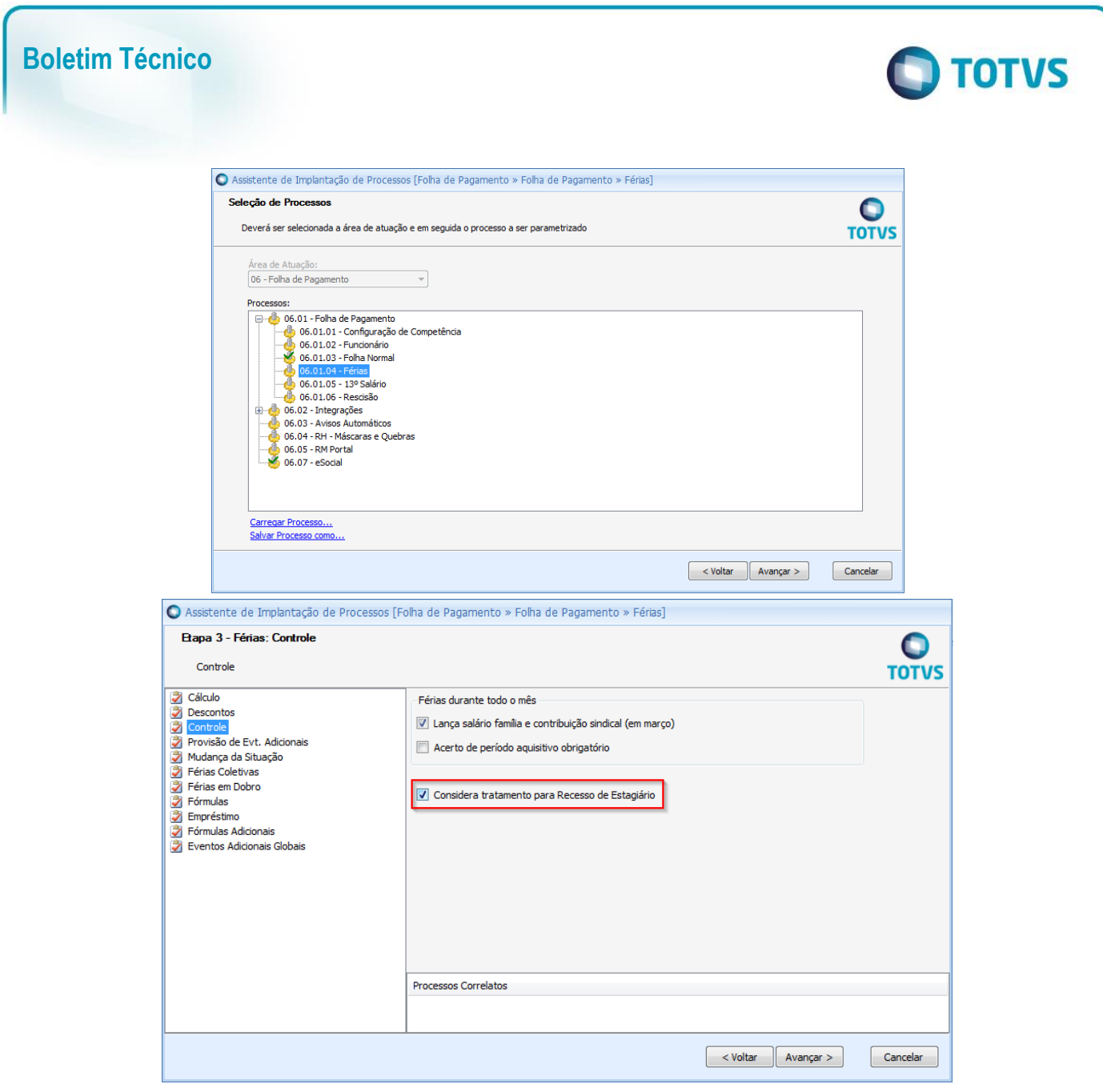

Utilizando o parâmetro **Considera tratamento para Recesso de Estagiário**, será necessário incluir os cadastros dos eventos a seguir:

#### **Código de Cálculo – 332 - RECESSO DE ESTÁGIO**

Evento valor do tipo provento. Destinado ao cálculo de recesso de estagiário, sendo os descontos de acordo com as incidências parametrizadas pelo usuário.

#### **Código de Cálculo – 333 - RECESSO DE ESTÁGIO VENCIDO**

Evento valor do tipo provento. Destinado ao cálculo de recesso de estagiário vencido, sendo os descontos de acordo com as incidências parametrizadas pelo usuário.

#### **Código de Cálculo – 334 - RECESSO DE ESTÁGIO PROPORCIONAL**

Evento valor do tipo provento. Destinado ao cálculo de recesso de estagiário proporcional, sendo os descontos de acordo com as incidências parametrizadas pelo usuário.

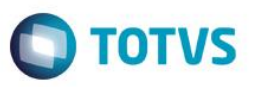

O cadastro do período de gozo do recesso estagiário será realizado na mesma interface utilizada para o cadastro de férias, através do ícone **SOL**. Conforme print abaixo:

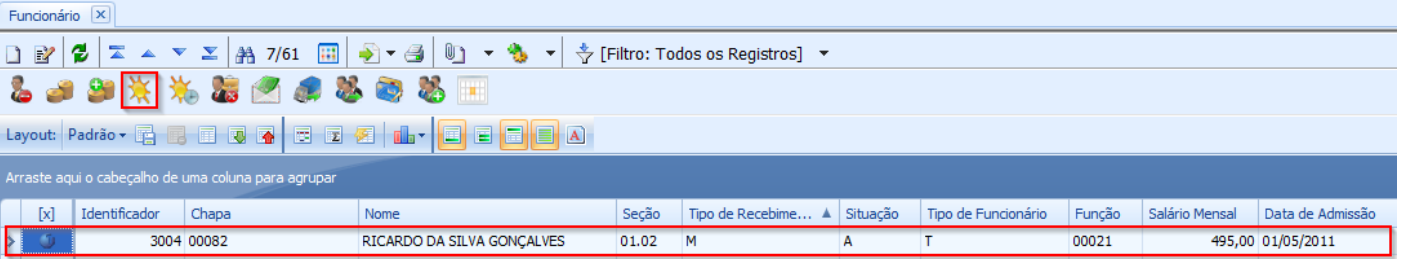

A tela **Período de Gozo** será aberta.

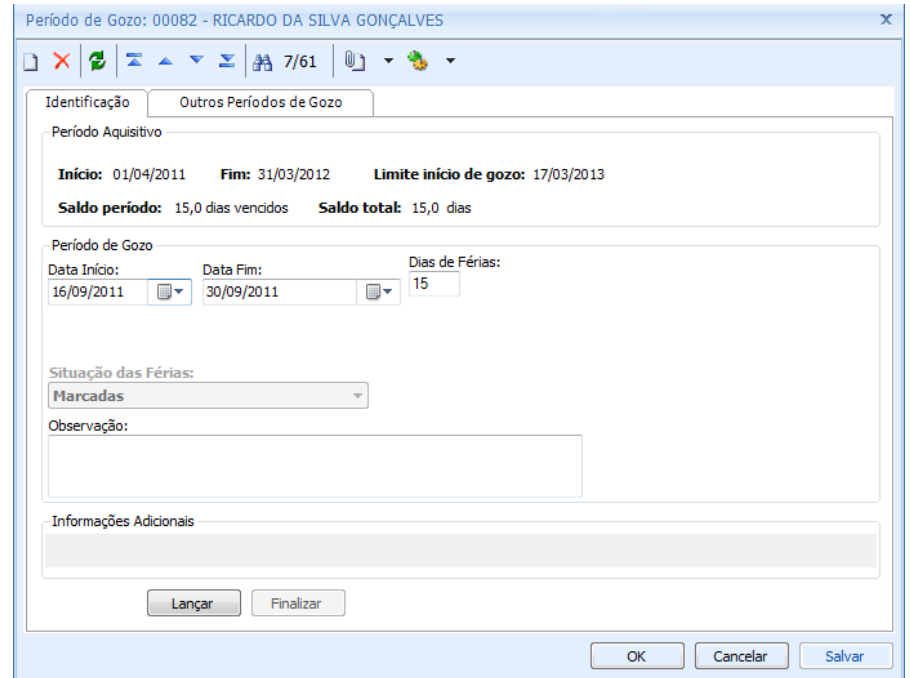

Observe que, no caso do recesso, diversos recursos da tela de **Período de Gozo** estarão desabilitados devido a não serem recursos comuns aos estagiários, conforme abaixo:

- Não poderá optar por 1a parcela 13º salário se for tipo T Estagiário.
- Não poderá optar por recebimento de abono pecuniário.
- Não poderá optar por empréstimo de férias.
- Não haverá tratamento para pagamento de licença remunerada (férias coletivas).
- Não haverá consulta ao recibo de férias uma vez que os códigos de cálculo utilizados no cálculo de Férias não serão utilizados no cálculo do Recesso. O pagamento dos dias de recesso será realizado junto ao pagamento da bolsa.

Exemplo de Período de Gozo de Recesso: Período aquisitivo de gozo em aberto: 01/04/2011 a 31/03/2012 Cálculo sendo executado na competência: 09/2011 Data do recesso: 16/09/2011 a 30/09/2011

Realizando o cadastramento do período de gozo do recesso, deverá ser executado o processo **Férias / Cálculo de Férias**, para que seja calculado o **evento de Recesso de Estágio**.

 $\bullet$ 

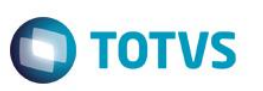

O cálculo do recesso de estágio será executado com base no valor nominal da bolsa estágio, constante no campo **Salário**, do cadastro do estagiário, **somado aos eventos que incidem salário** que eventualmente estejam lançados no envelope de pagamento do estagiário relativo ao mês competência atual.

Após o cálculo do recesso, deverá ser executado o processo **Férias / Lançamento,** ou poderá realizar este lançamento através da tela **Período de Gozo**, pelo botão **Lançar**.

Executando o lançamento do Recesso de Estágio, o evento cadastrado que possui o código de cálculo **332 – Recesso Estagiário** será lançado no envelope de pagamento do mês competência que houver início do gozo do recesso, de acordo com o número total de dias de recesso, independente do fato dos dias serem compreendidos no mês atual ou no próximo mês.

Veja exemplo o Envelope de Pagamento do estagiário de acordo com o Exemplo:

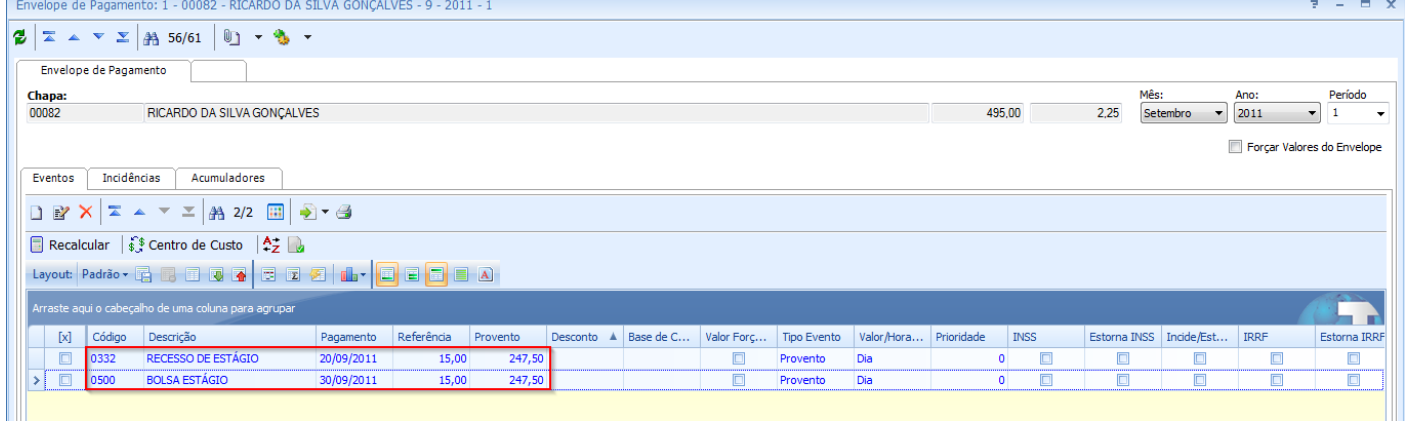

**Observação:** Se for utilizado no evento de pagamento da **Bolsa de Estágio** com **código de cálculo 2 – Dias Trabalhados,** o valor deste evento será calculado proporcional ao número de dias estagiados no mês, considerando o número de dias de recesso no mês.

Além disto, a situação do Estagiário será atualizada automaticamente de **A – Ativo** para **G – Recesso Remunerado de Estágio.**

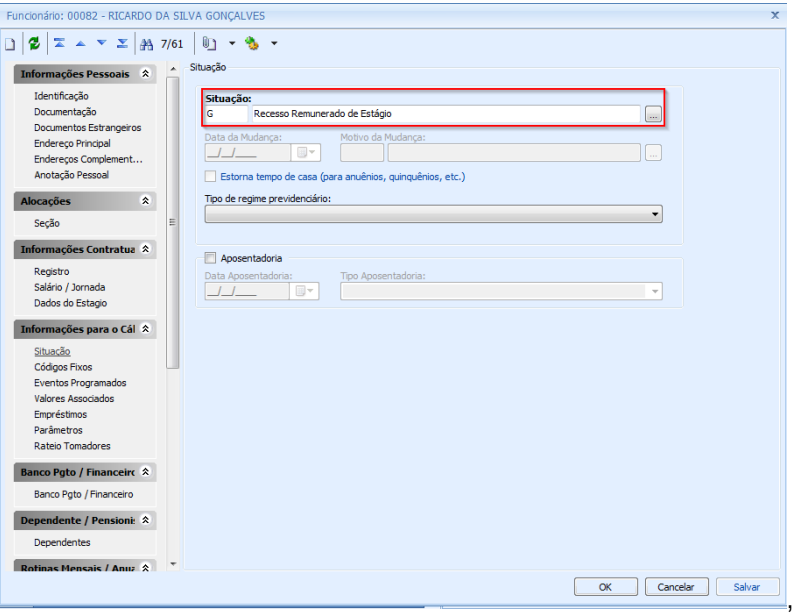

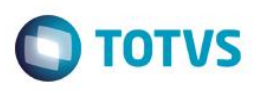

O próximo passo será executar a Finalização do Recesso do Estagiário, para isto deverá ser executado o processo **Férias / Finaliza** ou poderá executar pelo cadastro de **Período de Gozo** através botão **Finalizar.**

O processo de Finalização sendo executado, irá atualizar o cadastro de **Período Aquisitivo de Recesso**.

Além disto, a situação do funcionário será atualizada, retornado de **G – Recesso Remunerado de Estágio** para **A – Ativo**.

As rescisões de contrato de estagiários deverão ser efetuadas através do módulo Rescisões, da mesma forma que é feito para funcionários normais. Na rescisão do contrato de estágio o sistema irá calcular, em hipótese do estagiário não ter gozado do recesso:

- **Recesso indenizado** no caso de haver período aquisitivo de recesso vencido. (Será lançado o evento com código de cálculo 333 - RECESSO DE ESTÁGIO VENCIDO
- **Recesso proporcional** para contratos rescindindo com menos 1 ano, ou com mais de 1 ano que apresentar direito a gozo proporcional. (Será lançado o evento com código de cálculo 334 - RECESSO DE ESTÁGIO PROPORCIONAL)

Verificando as seguintes condições:

 No **Parametrizador** em **Rescisão / Cálculo o** parâmetro **Recebem verbas rescisórias - Estagiário** deve estar desmarcado.

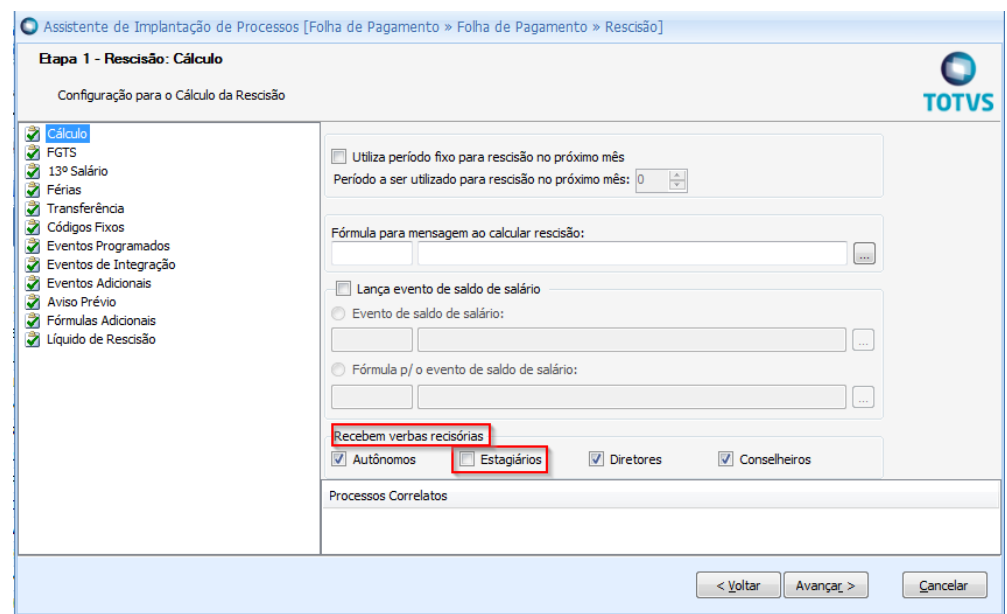

- Os eventos com códigos de cálculo 333 RECESSO DE ESTÁGIO VENCIDO e 334 RECESSO DE ESTÁGIO PROPORCIONAL devem estar cadastros, no **Cadastro de Eventos**.
- Será sempre lançado o recesso vencido e o recesso proporcional, independentemente do tipo de rescisão.

Exemplo: Rescisão de contrato do estagiário em 20/09/2011

Data de início do estágio: 01/05/2010

Período aquisitivo para gozo de recesso vencido: 01/05/2010 a 30/04/2011

Período aquisitivo proporcional para gozo de recesso: 01/05/2011 a 20/09/2011

ര

Este Boc

 $\bullet$ 

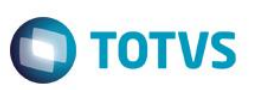

Processando a recisão do estagiário, foram lançados os eventos de código de cálculo 333 e 334 respectivamente. O evento de pagamento de BOLSA ESTÁGIO foi lançado pelo processo de rescisão através da opção de **Lança Códigos Fixos na Rescisão.**

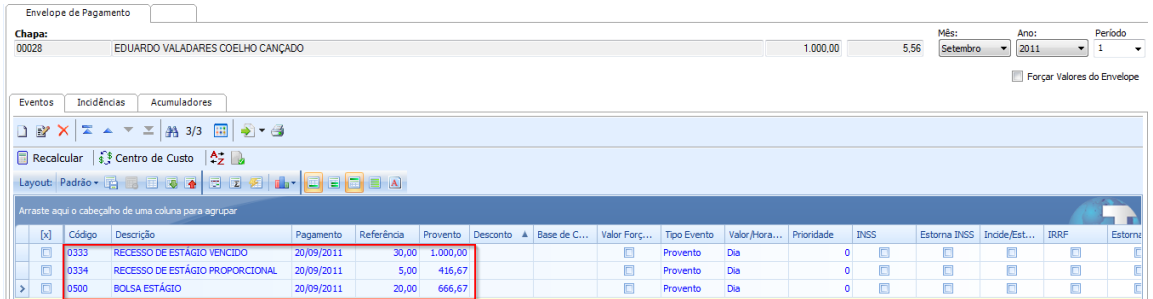